# R-110B TECHNICAL MANUAL ADDENDUM: DVM DISPLAY OPTION

### 1. INTRODUCTION

 $\left.\rule{0pt}{12pt}\right)$ 

The R-110B DVM display option works in conjunction with the basic DVM option to allow front panel<br>control of the DVM options, and also to provide a front panel display of measured signal levels. While the<br>basic DVM option

This document is an addendum to the R-110B technical manual covering the DVM display option only. A separate addendum is provided with the basic DVM option, covering its installation, usage with the IEEE-488 interface, and

## 2. INSTALLATION

The hardware for the DVM display option consists of a front panel pushbutton and display assembly that replaces the one normally supplied with the receiver. Note that this is the third different display assembly, since the

It is recommended that installation of the the DVM display option display assembly be done as part of the original assembly of the receiver, or that it be retrofitted only by factory field service personnel. Although the i

Once the new assembly has been installed the standard firmware configuration routine must be run to ensure that the firmware is aware of the new assembly. It is possible to autodetect the presence of the assembly, and the

### 3. USAGE

The R-110B front panel provides support for the DVM display option, whether or not the option is actually present, in the form of the "DVM" alternate keypad function. This is the alternate function of the "M" key, selected

If AM mode is selected then the DVM menu selections, obtained by means of the left and right select push-<br>buttons, are DVM off, DVM peak video, peak-and-hold input coupling, and peak-and-hold sample time. If<br>FM mode is sel

## 3.1, Peak-and-Hold Input Coupling

The peak-detect-and-hold circuit receives its input from the video output of the receiver. It captures peak amplitudes of that signal, including impulses as short as 5 nanoseconds, and holds the value for subsequent A/D co

## 3.2, Peak-and-Hold Sam ple Time

The accumulation time in the peak-detect-and-hold circuit can be set to values between about 10 usec and 10 sec. The timebase that does this consists of a counter based on a 1.2288 MHz clock, so the accumulation time is se

With the sample time shown on the tuning display, a new value may be entered using the numeric keypad.<br>The new value is entered in decimal, followed by the "H" key to indicate microseconds, the "K" key to indicate millisec

## 3.3. The Display

All of the foregoing selections and settings have used the tuning display. The DVM display itself, which is what is provided by the DVM display option, consists of an extra row of displays above the attenuation, gain, and

Although provisions have been made for a full row of up to 16 characters, at present only the middle two sockets (8 characters) are filled, and not all of the characters are driven by the firmware. The displays for the exi

## 3.4. \_ Initialization and Storage of Settings

DVM settings are stored as part of the overall setting records used in initialization, temporary, and permanent storage. This means that, firstly, the DVM and display options will be initialized on powerup and reset to the

## 3.5. Usagein AM

When AM demodulation is selected (the default in the absence of FM), the peak-detect-and-hold circuit is<br>in use and both of its settings become significant. To set up the DVM display in this mode first press the<br>black "Alt

With "DVM Off" displayed, the DVM display may be enabled by pressing any of the three select pushbut-<br>tons. The center button is in fact a "default select" button for most menu selections. Here the default is "enabled".

With "Peak Video" displayed, normal DVM AM operation is in progress.

With "AC coupling" or "DC coupling" displayed, the selection may be toggled by pressing the center select pushbutton. This is an exception to the normal "select default" function of the center button.

With the sample time displayed, the sample time may be changed by entering it on the keypad in decimal, followed by the "H" key to indicate microseconds, the "K" key to indicate milliseconds, or the "M" key to indicate sec

AM video is  $0 - 4$  Volts in a standard receiver and  $0 - 3$  Volts in a receiver equipped with the wideband option. This is conditioned by the peak-detect-and-hold circuit to the  $0 - 5$  Volt range of the A/D converter itsel

#### 3.6. Usagein FM

When the FM option is present and the FM demodulator is selected the function of the DVM display<br>changes from an indication of video amplitude to an indication of FM deviation. The FM option hardware<br>contains a special ci

When FM demodulation is selected the DVM selections on the tuning display are limited to two: on and off. Any of the three select pushbuttons can be used to enable the DVM display, while either the left or right pushbuttio

#### 3.7. Usage in Remote

In remote mode the DVM display continues to indicate AM video or FM deviation, except that instead of controlling sampling and conversion automatically, in remote mode the receiver will sample and convert only when command

### 4, THEORY OF OPERATION

The new pushbutton and display assembly that comprises the DVM display option hardware is very similar<br>to the assembly used in the standard R-110B. The only major difference is that the three four-character dis-<br>plays used

Another difference between the displays is that the older displays have internal blinking and brightness controls. Four levels of brightness are supported. The new displays require that brightness control be provided exter

Note that more addresses are needed for the seven new displays yersus the three old ones, even though the old displays required eight addresses apiece whereas the new ones only require four. Extra decoded chip selects are brought onto the new assembly from the front panel interface assembly to support the new displays.

Although sockets have been provided for seven four-character displays, only five are currently in usc. The sockets in the upper comers are left vacant.

## 5. SERVICE INFORMATION

Removal and replacement of the DVM display assembly uses the same procedure as that for the standard display assembly, as described in the R-110B technical manual. As stated above, it is recommended that only the factory or factory field service personnel perform this operation.

There are no adjustments on the DVM display assembly.

#### 6. INTERFACE SUMMARY

The interface to the front panel display assembly containing the DVM display is the same as for the normal display assembly except for the attenuation, bandwidth, and gain displays, the DVM display itself, and the brightne addressing may be found in the R-!!0B technical manual.

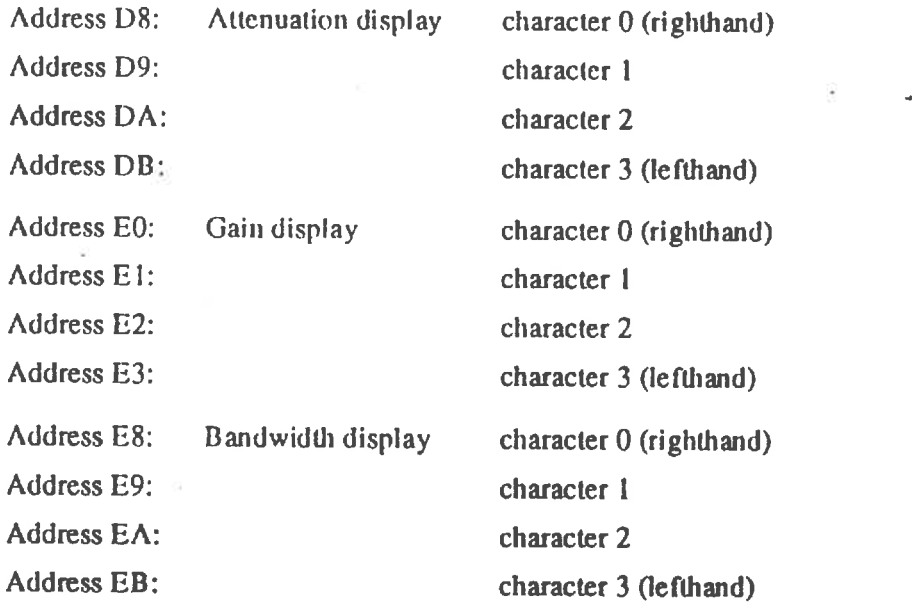

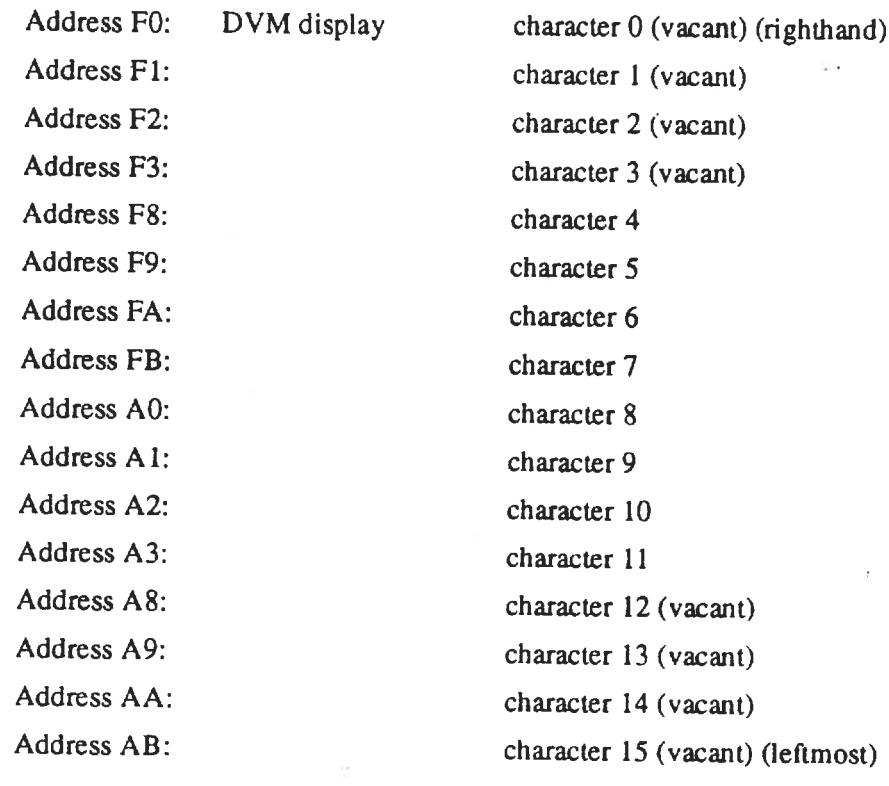

Address BE: Brightness latch:

Bits  $0 - 2 =$  Brightness code:

 $000 = off$  $001 = off$  $010 = \text{full}$  $011 = 25%$  $100 = \text{off}$  $101 = \text{off}$  $110 = full$  $111 = 50\%$ 

Bits  $3 - 7 =$  (unused)

R-110 DVM Display Option